### Lezione 8

#### **Bioinformatica**

#### Mauro Ceccanti*‡* e Alberto Paoluzzi*†*

†Dip. Informatica e Automazione – Università "Roma Tre" ‡Dip. Medicina Clinica – Università "La Sapienza"

#### **Esercitazione**

Introduzione al linguaggio di shell

# N

### Sommario

**Esercitazione** 

Introduzione al linguaggio di shell

#### Shell command language Introduction

- $\triangleright$  A Unix shell is a command-line interpreter (see shell) and script host that provides a traditional user interface for the Unix operating system and for Unix-like systems.
- $\blacktriangleright$  The most generic sense of the term shell means any program that users employ to type commands.
- $\blacktriangleright$  In the Unix operating system users may select which shell to use for interactive sessions.
- ! Many shells created for other operating systems (e.g. DOS for Windows) offer rough equivalents to Unix shell functionality.

示

### Shell command languages

Unix shells can be broadly divided into Bourne-like and C shell-like

#### **Bourne shell compatible**

- sh Bourne shell Written by Steve Bourne, while at Bell Labs. First distributed with Version 7 Unix, circa 1978,
- bash Bourne-Again shell Written as part of the GNU project to provide a superset of Bourne Shell functionality.
- zsh Z shell considered as the most complete shell: it is the closest thing that exists to a superset of sh, ash, bash, csh, ksh, and tcsh.

#### **C shell compatible**

- csh C shell Written by Bill Joy, while at the University of California, Berkeley. First distributed with BSD, circa 1979.
- tcsh Tenex shell It is essentially the C shell with programmable command line completion and command-line editing.

### Introduction to shell command language

#### First Unix commands

- <sup>1</sup> <prompt>\$ ls
- <sup>2</sup> Desktop Movies Sites lib
- <sup>3</sup> Documents Music System libexec
- <sup>4</sup> Downloads Pictures bin scipy
- <sup>5</sup> Library Public ebooks share
- <sup>6</sup> <prompt>\$ pwd
- <sup>7</sup> /Users/paoluzzi
- <sup>8</sup> <prompt>\$ ls Users
- <sup>9</sup> <prompt>\$ ls /Users
- <sup>10</sup> Shared paoluzzi
- 11  $<$ prompt>\$ ls /
- <sup>12</sup> Applications Volumes net
- <sup>13</sup> ... ... ...
- <sup>14</sup> <prompt>\$ cd /
- <sup>15</sup> ...
	- 1 **ls** is a command to list files in Unix and Unix-like operating systems
	- 6 **pwd** short for print working directory
	- 9 **ls /Users** absolute path of a directory
	- 14 **cd /** stands for change directory to root (directory)

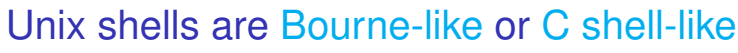

a typical prompt to the user is structured as  $\langle \text{host} \rangle$ :  $\langle \text{path} \rangle$   $\langle \text{account} \rangle$ \$, where the char **tilde** (∼) stands for the user's home directory:

baruc3:~ paoluzzi\$

The Bourne shell is immediately recognized when active by its characteristic default command line prompt character, the dollar sign (\$). The default for new Mac OS X accounts is bash.

#### <prompt>\$ echo \$SHELL

<sup>2</sup> /bin/bash

N

N

A command is followed by the shell's answer on the following row. No answer just means that the command was executed with no errors. Conversely, the shell complains quite strongly for errors.

### Shell Variables and Environment Variables

#### These variables cause the shell to work in a particular way

- <sup>1</sup> <prompt>\$ cd Users/
- <sup>2</sup> -bash: cd: Users/: No such file **or** directory
- <sup>3</sup> <prompt>\$ ls
- <sup>4</sup> Desktop Movies Sites lib
- <sup>5</sup> Documents Music System libexec
- <sup>6</sup> Downloads Pictures bin scipy
- <sup>7</sup> Library Public ebooks share
- <sup>8</sup> <prompt>\$ echo \$PATH
- <sup>9</sup> /opt/local/bin:/opt/local/sbin:/usr/bin:/bin:/usr/sbin:/ sbin:/usr/local/bin:/usr/X11/bin:/usr/local/bin:/ Users/paoluzzi/bin
- <sup>10</sup> <prompt>\$ cd .
- <sup>11</sup> <prompt>\$ cd ..
- <sup>12</sup> <prompt>\$ pwd
- <sup>13</sup> /Users
	- 8 **echo** shows the contents (\$) of the shell variable **PATH** searched for executing programs (including shell commands). Paths are separated by colon ":" punctuation mark

示

### Change directory

```
1 <prompt>$ cd ..
2 <prompt>$ cd Volumes/
3 <prompt>$ ls
4 Macintosh HD
5 <prompt>$ ls /bin/ls
6 /bin/ls*
7 <prompt>$ ls /bin/
8 [ df launchctl pwd tcsh bash domainname link rcp test
9 cat echo ln rm unlink chmod ed ls rmdir wait4path
10 cp expr mkdir sh zsh csh hostname mv sleep
11 date kill pax stty dd ksh ps sync
12 <prompt>$ cd
13 <prompt>$ ls
14 Desktop Movies Sites ebooks share
15 ... ... ...
     1 cd to .. (parent directory)
     5 no results for
```
- OK
- **cd** without parameters changes the directory to the user's home

### Nano screen editing

#### Useful commend menus. Easy to use

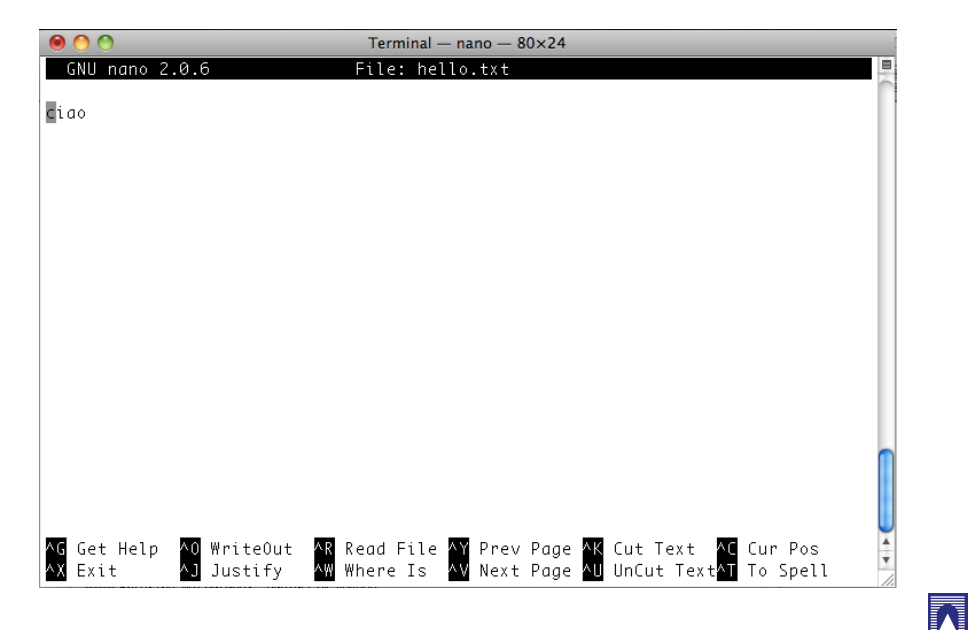

### Output redirection and text editing

- <prompt>\$ echo "ciao"
- ciao
- <prompt>\$ echo "ciao" > hello.txt
- <prompt>\$ ls
- <prompt>\$ cat hello.txt
- ciao

- <prompt>\$ vi hello.txt
- <prompt>\$ emacs hello.txt
- <prompt>\$ nano hello.txt

#### echo of the string at console

- 3 output of echo command redirected to the hello.txt file
- **cat** (concatenate) the contents hello.txt file on the console
- 7 editor **vi** opens the hello.txt file  $($ : q<enter> to quit)
- 8 editor **emacs** opens hello.txt (<cntl>x<cntl>c to close)
- 9 editor **nano** opens hello.txt (uses menus:  $\land$  stands for <cntl>)
	-

#### Copy command

- <prompt>\$ cp hello.txt hello2.txt <prompt>\$ cp hello.txt hello3.txt <prompt>\$ cp hello.txt hello4.txt <prompt>\$ cp hello.txt hello5.txt <prompt>\$ ls Desktop Music bin hello3.txt scipy Documents Pictures cd hello4.txt share Downloads Public ebooks hello5.txt Library Sites hello.txt lib Movies System hello2.txt libexec <prompt>\$ cat hello.txt hello2.txt hello3.txt ciao ciao ciao
	- copy <input file name> <output file name>
	- the working directory now contains the new files
	- **cat** concatenates several input files

#### Move command

the **mv** command just changes the file name. It is used to rename files and directories

- <prompt>\$ mv hello2.txt hello21.txt
- <prompt>\$ mv hello3.txt hello31.txt
- <prompt>\$ mv hello4.txt hello41.txt
- <prompt>\$ mv hello5.txt hello51.txt
- <prompt>\$ ls
- Desktop Music bin hello31.txt scipy
- Documents Pictures cd hello41.txt share
- Downloads Public ebooks hello51.txt
- Library Sites hello.txt lib
- Movies System hello21.txt libexec
- <prompt>\$ cat hello.txt hello21.txt hello31.txt
- ciao
- ciao
- ciao

### Permissions and chmod

**chmod** is short for change mode. When executed, it can change file system modes of files and directories:  $$$  chmod <references><operator><modes> file1 ...

```
1 <prompt>$ chmod u-r hello.txt
2 <prompt>$ ls -l hello.txt
3 --w-r--r-- 1 paoluzzi staff 5 Nov 9 19:14 hello.txt
4 <prompt>$ chmod u+r hello.txt
5 <prompt>$ ls -l hello.txt
6 -rw-r--r-- 1 paoluzzi staff 5 Nov 9 19:14 hello.txt
7 <prompt>$ cat hello.txt
8 cat: hello.txt: Permission denied
9 <prompt>$ chmod a-r hello.txt
10 <prompt>$ ls -l hello.txt
11 --w------- 1 paoluzzi staff 5 Nov 9 19:14 hello.txt
12 <prompt>$ chmod a+r hello.txt
13 -rw-r--r-- 1 paoluzzi staff 5 Nov 9 19:14 hello.txt
```
### **Iteration**

#### using the **for** cycle, the "**;**" command terminator, and a shell variable **i**

 A number of characters are interpreted by the Unix shell before any other action takes place. These characters are known as wildcard characters. Usually these characters are used in place of filenames or directory names.

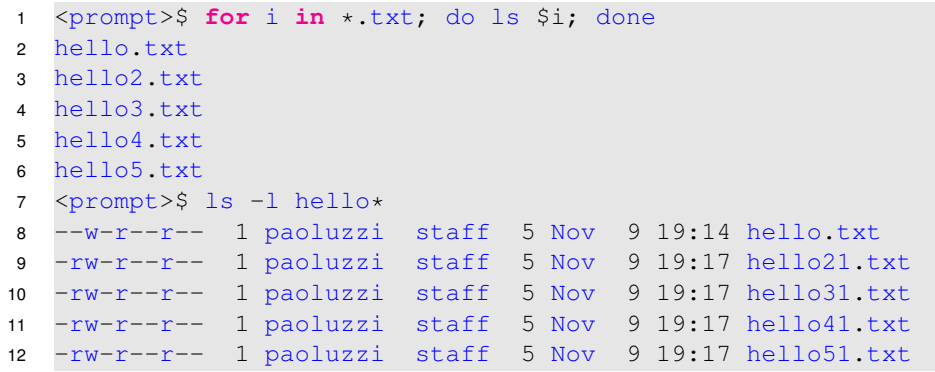

1 Notice the different use of i and  $Si$ .

7 An asterisk matches any number of characters in a filename, including none

### Executable script

The first line (bang command #!) tells the shell where to find the program to interpret the file

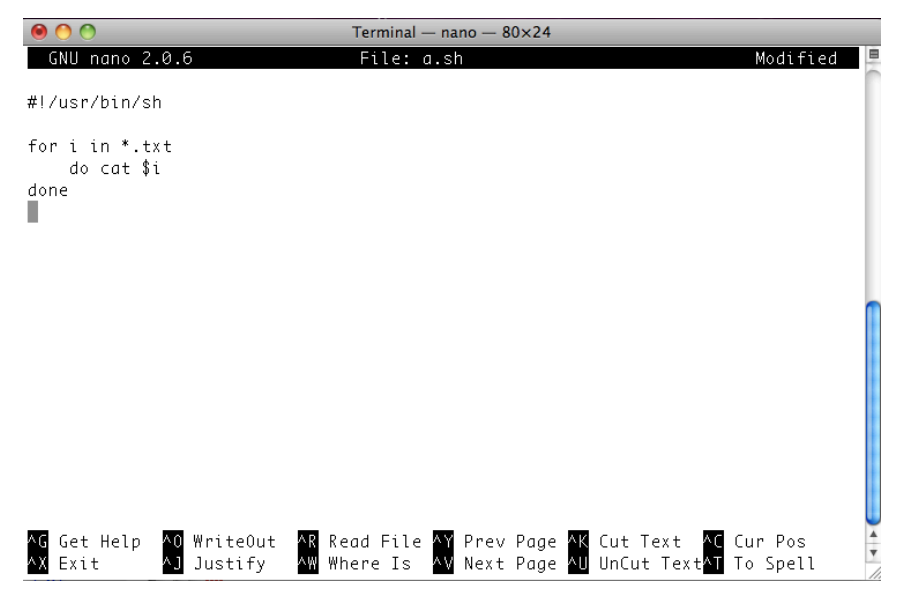

modes **r** (read) | **w** (write) | **x** (execute)

references **u** (user) | **g** (group) | **o** (others) | **a** (all) operator **+** (add) | **-** (remove) | **=** (no change)

R

move <input file name> <output file name>

### Executing the script

assign execution permission & correct the path of the sh command in a.sh file

```
1 $ nano a.sh
2 \text{ } 5 \text{ } 1 \text{s } -1 \text{ } a.sh
3 -rw-r--r-- 1 paoluzzi staff 50 Nov 10 09:43 a.sh
4 \quad S \quad A \quad Sh5 -bash: a.sh: command not found
6 $ pwd
7 /Users/paoluzzi
8 $ /Users/paoluzzi/a.sh
9 -bash: /Users/paoluzzi/a.sh: Permission denied
10 $ chmod a+x a.sh
11 S ls -l a.sh
12 -rwxr-xr-x 1 paoluzzi staff 50 Nov 10 09:43 a.sh
13 $ /Users/paoluzzi/a.sh
14 -bash: /Users/paoluzzi/a.sh: /usr/bin/sh: bad
       interpreter: No such file or directory
15 \quad S . /a sh
16 -bash: ./a.sh: /usr/bin/sh: bad interpreter: No such
       file or directory
17 $ which sh
18 /bin/sh
```
### Executing the script

assign execution permission & correct the path of the sh command in a.sh file

# Executable script

correct the path of the sh program and save the file

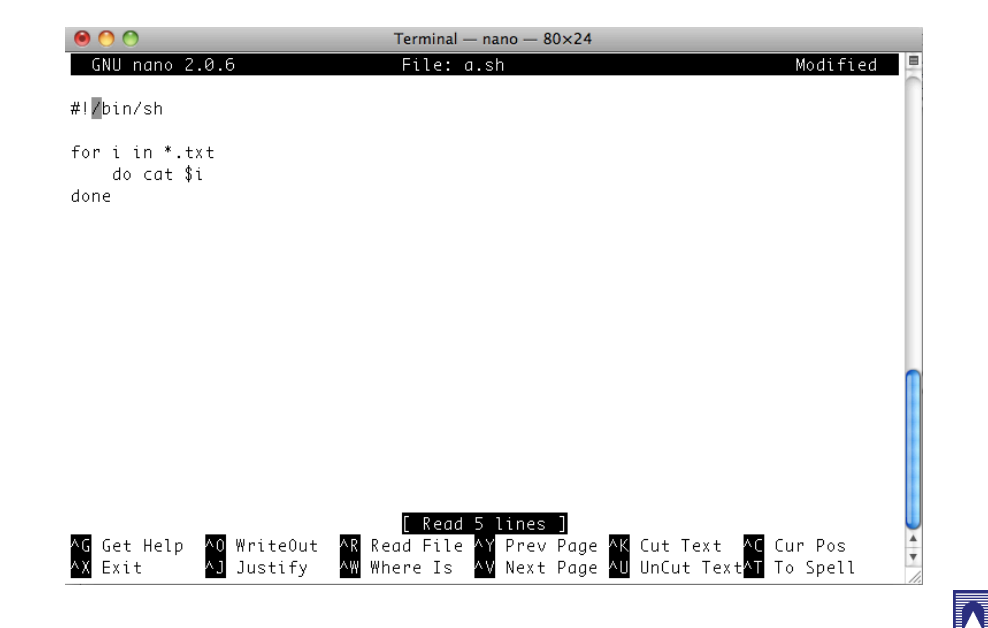

# Executing the script

REMARK: launch the script with a path

- $1 \quad$ \$ a.sh
- $2 \frac{1}{7}$  ./a.sh
- <sup>3</sup> ciao
- <sup>4</sup> ciao
- <sup>5</sup> ciao
- <sup>6</sup> ciao
- <sup>7</sup> ciao
	- 1 no effect, even if the file exists in the current directory, and is provided with permission for execution.
	- 2 it executes if launched from the current directory, because now the shell knows where to find it

Executable programs are searched in the directories listed in the \$PATH variable. The current directory (.) and its father (..) are not included by default for security reasons.

N

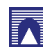

### Executing on a remote machine

#### Using a secure shell command **ssh**

```
1 baruc3:~ paoluzzi$ ssh paoluzzi@plm.dia.uniroma3.it
2 Password:
3
4 Last login: Fri May 22 12:29:46 2009 from authentication
      .uniroma3.it
5
6 paoluzzi@plm:~$
7 paoluzzi@plm:~$ ls
8 Desktop/ Music/ download/ local/
             tower-last/
9 ... ...
10 paoluzzi@plm:~$ exit
11 logout
12 Connection to plm.dia.uniroma3.it closed by remote host.
13 Connection to plm.dia.uniroma3.it closed.
    1 <prompt>$ ssh <account>@<remotehost>
```
- 2 Of course you need an account on the remote host
- 6 Notice the change in the user prompt

### Fundamental programming in the Bourne again shell (bash)

for a professional introduction to bash shell programming, see:

Bash by example, Part 1 Bash by example, Part 2 Bash by example, Part 3

N